# Užívateľský manuál **AFERGUSON**

# FK-Series

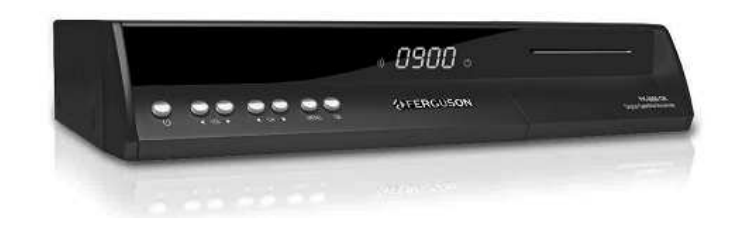

Slovenský

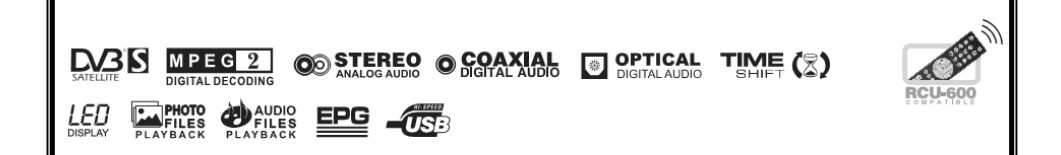

# POZOR !!!

Funkcia USB Memory umožňuje nahrávať vysielanie alebo prehrávať záznam na/z externého USB zariadenia ako napríklad USB pamäťová karta alebo externý USB HDD (Hard Disk). Pre správnu funkciu dodržiavajte podmienky, ktoré sú spomenuté v upozornení.

# UPOZORNENIE:

1. Ak chcete použiť USB zariadenie, musí podporovať USB 2.0. V prípade nahrávanie na disk USB, odporúčame použiť USB2.0 SLC typ s rýchlosťou zápisu viac ako 9.0MB/s pre stabilné nahrávanie.

2. Pred použitím sa uistite, že zariadenie je naformátované na FAT32. Naformátovanie je možné použitím funkcie formát na počítači.

3. Externý hard disk HDD by mal obsahovať svoj vlastný zdroj napájania.

# POZOR

1. Neodpájajte externé USB zariadenie z prijímača počas nahrávania alebo prehrávania v USB móde. Neočakávané odpojenie by mohlo viesť k poškodeniu prijímača alebo USB zariadenia.

2. Nedotýkajte sa zariadení mokrými rukami.

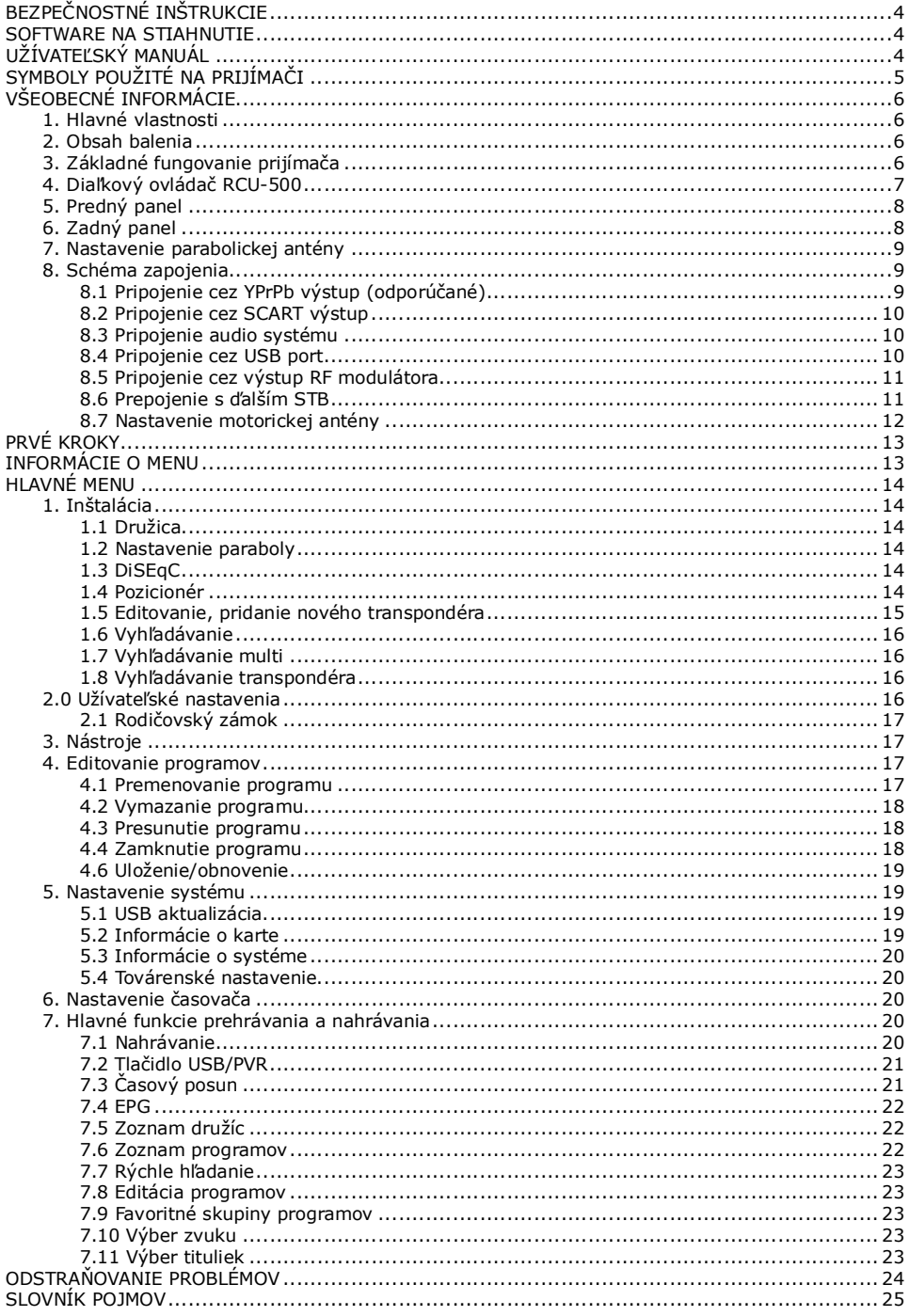

# BEZPEČNOSTNÉ INŠTRUKCIE

Dodržiavajte všetky varovania a inštrukcie pri použití zariadení ako to opisuje tento manuál. Pre správnu funkciu zariadení musíte nastaviť parabolickú anténu na správny smer a uhol.

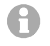

Pred použitím prijímača si prečítajte užívateľský manuál.

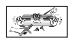

Ak sa chcete vyhnúť úrazu elektrickým prúdom, nikdy neotvárajte kryt zariadenia. Servis zverte len ľuďom na to školeným. Záruka zaniká poškodením záručnej plomby.

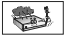

Prijímač vypnite z elektriny v prípade búrky, čistenia krytu, alebo ak ho dlhodobo nebudete používať.

Nevystavujte prijímač priamemu slnečnému svetlu. Držte ho ďaleko od zdroja tepla alebo vlhkosti. Nezakrývajte otvory na kryte, aby

mohol vzduch voľne prúdiť.

Prijímač uložte do horizontálnej a stabilnej polohy.

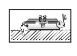

V prípade, že presúvate prijímač zo studeného prostredia do teplého, zapnite ho až po cca 1-2 hodinách, keď dôjde k jeho zohriatiu na teplotu okolia.

Držte prijímač mimo dosahu nestabilných <a> zariadení (váza s kvetmi, ozdobné predmety), ktoré by na neho mohli spadnúť a poškodiť ho. Nechytajte napájací zdroj mokrými rukami.

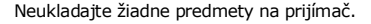

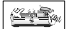

Pred čistením krytu prijímača sa uistite, že je vypnutý a napájacia šnúra je vytiahnutá z elektriny.

Nepripájajte k prijímaču káble pokiaľ je zapojený do elektriny. Nepoužívajte poškodené káble na pripájanie zariadení k prijímaču. Vypnite prijímač z elektriny počas pripájania zariadení k prijímaču. Zakúpené zariadenie je elektronické zariadenie, ktoré by mala obsluhovať osoba staršia ako 18 rokov. Nezodpovedáme za žiadne škody spôsobené nesprávnou manipuláciou alebo zlou obsluhou prijímača.

# SOFTWARE NA STIAHNUTIE

Ferguson sa snaží všetkými spôsobmi zabezpečiť pre užívateľov aktualizácie software, ktoré garantujú najlepšie možné využitie satelitného prijímača. Ferguson si rezervuje právo na opravu, zmenu alebo modifikáciu software, ktorý je použitý v prijímači. Aktuálna verzia software je na web stránke http://www.ferguson-digital.eu

# UŽÍVATEĽSKÝ MANUÁL

Ferguson si rezervuje právo na zmenu, korekciu alebo preklad užívateľského manuálu bez informovania o týchto zmenách. Odporúčame užívateľom, aby navštívili web stránky uvedené vyššie, na ktorých sa dozvedia najnovšie informácie o produktoch.

# SYMBOLY POUŽITÉ NA PRIJÍMAČI

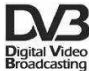

# Logo Digital Video Broadcasting.

Toto logo informuje o kompatibilite prijímača s DVB štandardom.

# Znak úraz elektrickým prúdom – neotvárať

Tento symbol hovorí o tom, že užívateľ nie je oprávnený otvárať prijímač. Môže to urobiť len autorizovaný technik.

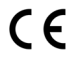

# Značka CE.

CE značka sa umiestňuje na produkt ako vizuálna identifikačná značka výrobcu, ktorá vypovedá o tom, že produkt spĺňa požiadavky príslušných Smerníc EÚ. Je povinná pre celý rad produktov predávaných na európskom trhu alebo dovážaných na tento trh.

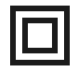

# Symbol zdvojenej ochrany.

Toto označenie znamená, že prijímač je bezpečné elektrické zariadenie, pokiaľ sa používa v súlade s pokynmi z odstavca bezpečnostné inštrukcie.

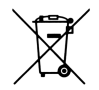

# Ochrana prostredia!

Zariadenie obsahuje materiály, ktoré môžu byť recyklované.

Zariadenie nezahadzujte, ale odovzdajte ho na recykláciu.

# VŠEOBECNÉ INFORMÁCIE

Najefektívnejší digitálny prijímač s veľkou kapacitou pamäte na uloženie programov a s rýchlym vyhľadávaním. Najlepší výber pre digitálnu televíziu.

# 1. Hlavné vlastnosti

- $\checkmark$  USB PVR function nahrávanie na USB zariadenie
- Digitálny optický výstup S/PDIF
- $\times$  Komponentný (YPbPr) výstup
- Elektronický programový sprievodca (EPG)
- $\checkmark$  Podporuje teletext a titulky
- $\checkmark$  OSD menu vo viacerých jazykoch
- Funkcia rýchleho vyhľadávania
- Oddelený TV/Radio zoznam a favoritný zoznam
- Vyhľadávanie programov v automatickom, rozšírenom a manuálnom móde
- $\checkmark$  Podpora prepínačov DiSEqC 1.0 a motorov DiSEqC 1.2 a USALS
- Prenos zoznamu programov pomocou USB
- $\checkmark$  Čítačka kariet pre platené programy
- $\times$  Modulátor RF OUT

# 2. Obsah balenia

Rozbaľte krabicu a skontrolujte či obsahuje tieto časti:

- $\checkmark$  1 x diaľkové ovládanie (RCU-500)
- $\times$  1 x užívateľská príručka
- $\checkmark$  1 x digitálny satelitný prijímač

# 3. Základné fungovanie prijímača

Tento manuál vám pomôže pri každodennom používaní prijímača. To je založené na informáciách zobrazených na displeji a v menu prijímača. Menu vás prevedie cez inštaláciu, editovanie programov, prezeranie a veľa ďalších užitočných funkcií.

Všetky funkcie sú dostupné cez jednotlivé tlačidlá na diaľkovom ovládači a niektoré funkcie je možné zvoliť priamo tlačidlom na prednom paneli prijímača.

Uvedomte si, že nový software môže zmeniť fungovanie prijímača.

Ak máte problém s ovládaním prijímača, preštudujte si tento užívateľský manuál vrátane sekcie odstraňovanie problémov, alebo zavolajte vášmu predajcovi.

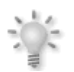

# POZNÁMKA:

Nový software môže zmeniť fungovanie prijímača. Obrázky a vysvetlenie funkcií obsiahnuté v tomto manuály je pre referenčný software..

# 4. Diaľkový ovládač RCU-500

# Kvôli zjednodušeniu používa viacero prijímačov Ferguson rovnaký diaľkový ovládač RCU-500. Niektoré tlačidlá nemusia fungovať s vaším modelom prijímača!!

#### POWER

Zapne/vypne prijímač.

# **MUTE**  $\&$

Zapne/vypne zvuk.

# FORMAT  $\Box$

Výber pomeru strán obrazu.

# SAT<sup>&</sup>

Zmena družice v zozname programov.

# TV/STB

Zmena funkcie pripojenia SCART.

# TV/RADIO %

Prepína medzi módom TV a Rádio.

# BACK

Návrat na predošlý pozeraný program.

#### EPG

Elektronický programový sprievodca.

### MENU

Zobrazí menu na obrazovke.

#### OK

Zobrazí zoznam programov, alebo vyberie položku menu.

# **INFO** a

Zobrazí informačnú lištu na obrazovke.

# VOL +, VOL–

Nastavuje hlasitosť zvuku (pridať/ubrať).

# EXIT

Návrat na predošlé menu alebo opustenie menu.

# CH +, CH –

Prepne na nasledujúci/predošlý program.

#### **TEXT**

Zobrazí teletext na obrazovke (pokiaľ je vysielaný).

#### AUDIO

Výber zvuku programu (ak vysiela viac zvukov).

# SUB.T

Výber tituliek (ak sú vysielané).

# FIND

Funkcia rýchleho hľadania.

# EDIT

Editácia programu.

# OPT (option)

Pri tomto modely nepoužité.

# USB/PVR

Ak je pripojené zariadenie USB, zobrazí USB menu.

# FAV  $\odot$

Zobrazí zoznam favoritných programov.

#### REW, PLAY, PAUSE, FF, STOP, REC

Tlačidlá na nahrávanie, prehrávania a časový posun v nahrávke.

# PG DOWN, PG UP

Posun o stranu dole/hore.

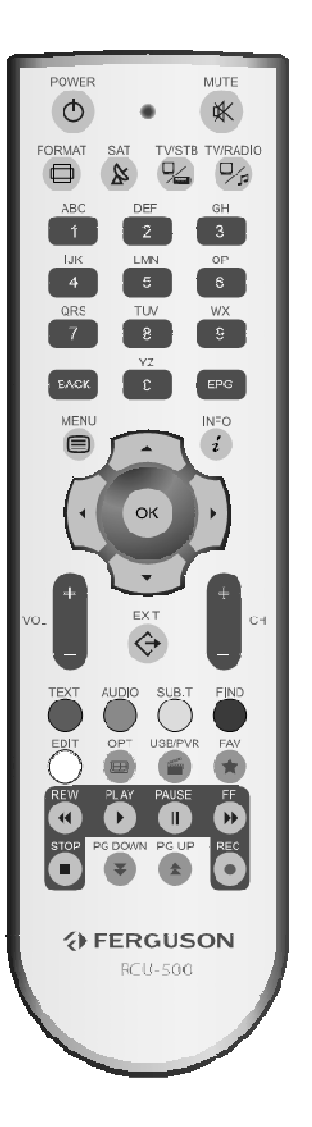

# 5. Predný panel

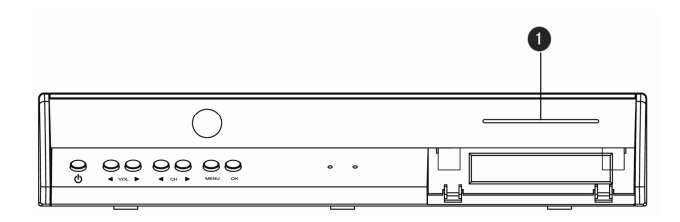

**POWER** : Vypne/zapne prijímač.<br> **CHAV** : Zmení program alebo po

- 
- CH ▲▼ : Zmení program alebo posunie kurzor ak je zobrazené menu.<br>
VOL ◀▶ : Zvýši/zníži úroveň hlasitosti alebo zmení nastavenie v menu.
- VOL : Zvýši/zníži úroveň hlasitosti alebo zmení nastavenie v menu.
- OK : Zobrazí zoznam programov alebo potvrdí položku v menu.<br>
MENU : Zobrazí menu na obrazovke.
	- : Zobrazí menu na obrazovke.

**C**FK-6900 CR : Čítačka kariet – kartu vložte vždy iba čipom dole!

#### 6. Zadný panel

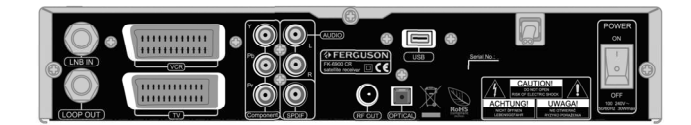

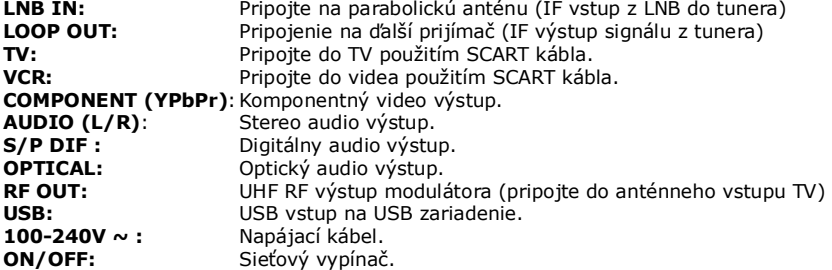

# 7. Nastavenie parabolickej antény

Pre správne nastavenie parabolickej antény sa riaďte inštalačným manuálom, alebo požiadajte o nastavenie profesionálneho technika!

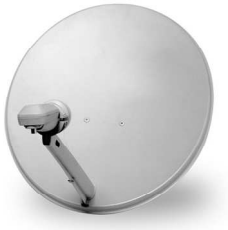

Precízne nastavenie antény je to najdôležitejšie pre bezproblémový príjem. Ani najlepšia anténa vám pri zlom nastavení nezaručí maximálnu kvalitu signálu a aj najmenšie chybičky v nastavení môžu veľmi zhoršiť kvalitu signálu. Pred začiatkom sa uistite, že je vybrané miesto vhodné na inštaláciu antény. Správny smer antény sa dá odhadnúť aj podľa inej, už namontovanej antény. Pred anténou sa nesmie nachádzať žiadna prekážka, ktorá by bránila príjmu signálu! Po uchytení antény na vybrané miesto ju musíte presne nasmerovať na požadovanú družicu. Každá anténa má skrutky, ktorými ju po nastavení zafixujete.

Nastavenie antény je v prípade digitálneho príjmu zložité. Anténa sa nedá nastavovať len podľa obrazu, pretože ten sa zobrazí oneskorene a kvalita signálu nevplýva na kvalitu obrazu. Najlepšou možnosťou je použiť merač satelitného signálu. Merač sa zapája medzi satelitný prijímač a konvertor a zobrazuje úroveň práve prijímaného signálu. Odporúčame prenechať montáž profesionálnemu technikovi!

# 8. Schéma zapojenia

Nasledujúce body zobrazujú spôsob prepojenia prijímača s ďalšími komponentmi.

# 8.1 Pripojenie cez YPrPb výstup (odporúčané)

- 1. Pripojte parabolickú anténu do vstupu LNB IN na satelitnom prijímači.
- 2. Pripojte TV tak, ako to zobrazuje obrázok.

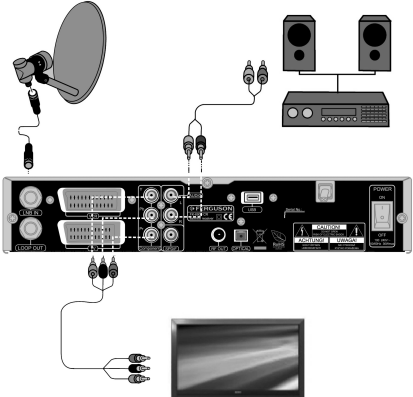

# 8.2 Pripojenie cez SCART výstup

- 1. Pripojte parabolickú anténu do vstupu LNB IN na satelitnom prijímači.
- 2. Pripojte TV tak, ako to zobrazuje obrázok.

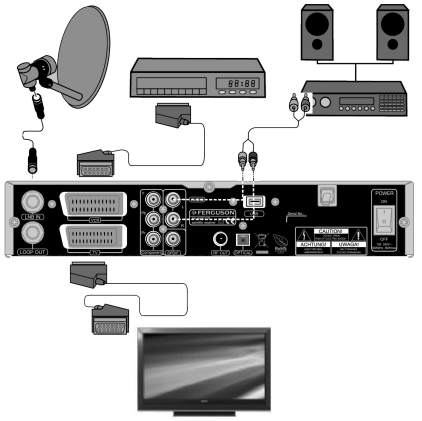

#### 8.3 Pripojenie audio systému

1. Pripojte parabolickú anténu do vstupu LNB IN na satelitnom prijímači.

2. Prepojte S/PDIF alebo OPTICKÝ výstup so systémom domáceho kina.

3. Takisto môžete prepojiť AUDIO L/R výstup s AUDIO IN L/R vstupom audio systému použitím RCA káblov.

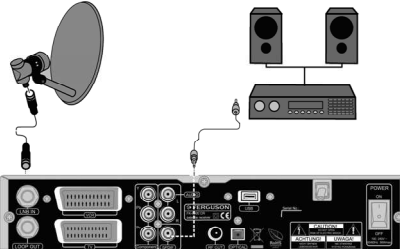

# 8.4 Pripojenie cez USB port

1. Prijímač podporuje akýkoľvek USB kľúč alebo hard disk s vlastným napájaním. Jediná podmienka je, že disk musí mať jenu partíciu naformátovanú na FAT32.

2. Odporúčame robiť zálohu dát na PC. Príliš veľké množstvo zvukových súborov môže spomaliť prácu prijímača (pomalé nahrávanie súborov).

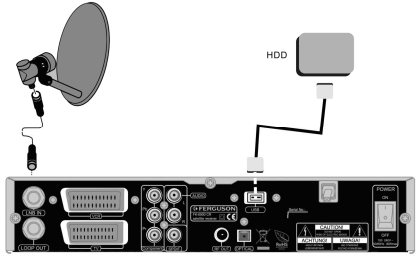

# 8.5 Pripojenie cez výstup RF modulátora

1. Prepojte satelitný prijímač káblom s TV.

2. Zapnite satelitný prijímač a na TV spustite automatické ladenie. Nájdený program uložte na zvolenú predvoľbu.

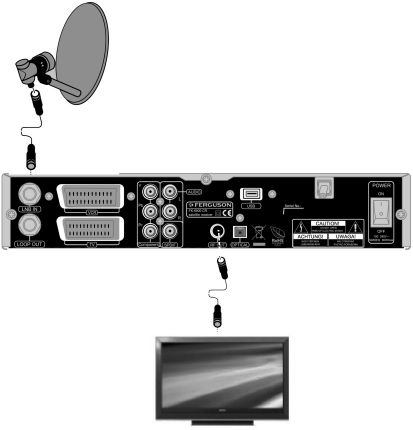

# 8.6 Prepojenie s ďalším STB

1. Druhý prijímač pripojte podľa obrázka.

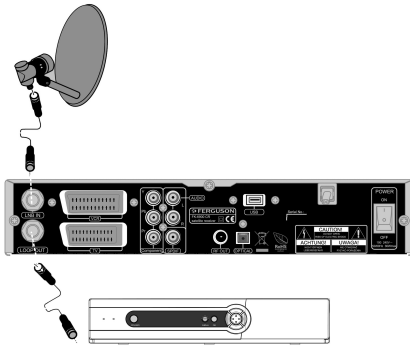

#### 8.7 Nastavenie motorickej antény

Prijímače Ferguson najlepšie spolupracujú s motormi, ktoré podporujú systém natáčania USALS. Koaxiálny kábel z konvertora sa pripája do motorického natáčania a to sa prepojí káblom so vstupom LNB IN na zadnom paneli prijímača. Motorické natáčanie otáča parabolou a montuje sa medzi parabolickú anténu a konzolu. Os otáčania motorického natáčania smeruje na Polárku. Preto sa tento typ natáčania označuje aj ako Polar Mount (polárny záves). Pri natáčaní netreba nastavovať azimut a eleváciu pre každú družicu. Anténa sa natáča len okolo jednej osi. Motorické natáčanie sa montuje na kolmú tyč. Potom sa na motore nastaví zemepisná šírka miesta inštalácie. Elevácia sa nastavuje tak ako u fixnej parabolickej antény na družicu, ktorej pozícia je najbližšie vašej zemepisnej dĺžke. Napríklad, ak je vaša zemepisná dĺžka 18° východne, družica na ktorú musíte nastaviť parabolu musí byť od tejto pozície vzdialená maximálne +/- 5°, to znamená od 13° do 23° východne. Pre Slovensko platí, že s prihliadnutím na maličkú odchýlku je možné nasmerovať parabolu s motorickým natáčaním na družicu Astra 1, 19,2° východne.

Systém USALS veľmi uľahčuje nastavenie motorického natáčania. V prijímači jednoducho nastavíte vašu zemepisnú dĺžku a šírku a prijímač automaticky vypočíta pozíciu požadovanej družice podľa zadaných parametrov (podmienkou je správne mechanické nastavenie motorického natáčania na nulový bod).

Nastavenie jednotlivých družíc bez USALSu je podstatne zložitejšie. DiSEqC 1.2 natáča parabolickou anténou po tej istej dráhe ako USALS. Ale keďže chýbajú dáta o vašej zemepisnej pozícii, musíte nastaviť jednotlivé pozície družíc ručne. To sa nastavuje v menu prijímača v položke natáčanie: "východ/západ".

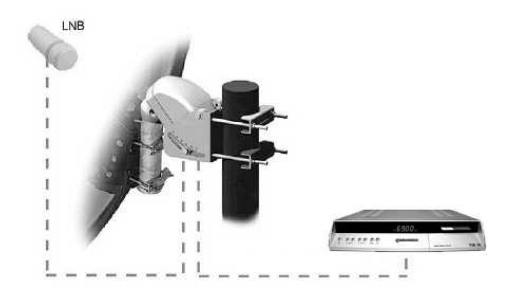

# PRVÉ KROKY

1. Zapojte prijímač a pripojené zariadenia (video, audio zosilňovač) do elektrickej zásuvky a zapnite ich.

2. TV prepnite do režimu AV.

3. Prijímač je dodávaný s prednastavenými programami. Ak chcete pridať nejaké programy, zvoľte ladenie programov.

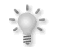

Upozornenie: Pred zapnutím prijímača do elektriny sa uistite, že všetky prepojovacie káble sú správne zapojené.

# INFORMÁCIE O MENU

Existuje niekoľko spôsobov ako sa dostať k požadovaným položkám. Niektoré tlačidlá na diaľkovom ovládači vám po stlačení priamo spustia požadovanú funkciu. Najzaujímavejšie tlačidlá sú EPG, farebné tlačidlá, MENU a OK. Ostatné tlačidlá majú viacero funkcií a ich význam sa mení podľa toho, aký mód máte zapnutý.

Navigácia v menu prebieha takýmto spôsobom:

- 1. Na presun kurzora hore alebo dole použite tlačidlo hore alebo dole.
- 2. Na presun kurzora vpravo alebo vľavo použite tlačidlo vpravo alebo vľavo.
- 3. Pre vstup do ďalšieho menu stlačte tlačidlo OK.
- 4. Pre opustenie menu stlačte tlačidlo EXIT.
- 5. Pre potvrdenie zvolenej položky v menu stlačte tlačidlo OK.

# HLAVNÉ MENU

Hlavné menu sa zobrazí po stlačení tlačidla MENU na diaľkovom ovládači. Pozostáva zo šiestich položiek:

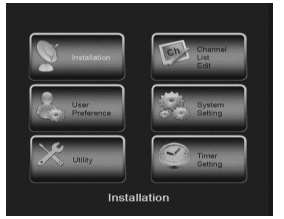

- 1. Inštalácia
- 2. Užívateľské nastavenia
- 3. Nástroje
- 4. Editácia zoznamu programov
- 5. Systémové nastavenia
- 6. Nastavenie časovača

# 1. Inštalácia

# 1.1 Družica

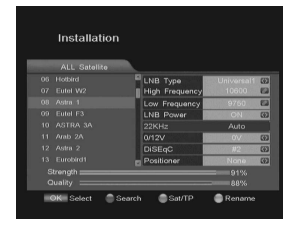

Vyberte požadovanú družicu stlačením kurzorových tlačidiel. Stlačením tlačidla OK, môžete zobraziť zoznam predvolených družíc. Kurzorom sa nastavte na požadovanú družicu a označte ju stlačením tlačidla OK. Môžete vybrať viac družíc naraz. Vybrané družice sa označia symbolom .

Stlačením šínky vpravo  $\blacktriangleright$  vstúpite do editácie družíc. Po zadaní parametrov stlačte EXIT a nastavenia sa uložia. Vrátite sa do zoznamu družíc.

#### 1.2 Nastavenie paraboly

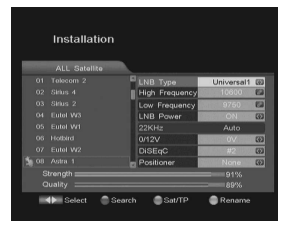

Typ LNB: Vyberte podľa typu vášho konvertora Širokopásmový, Užívateľský, Štandardný, Univerzálny...

Horné pásmo: Zadajte numerickými tlačidlami podľa typu konvertora. Spodné pásmo: Zadajte numerickými tlačidlami podľa typu konvertora.

Napájanie LNB: Nastavte na Áno ak chcete, aby prijímač napájal konvertor. Pokiaľ je váš prijímač zapojený do vstupu LOOP IN druhého prijímača, malo by byť napájanie konvertora vypnuté (NIE). DiSEqC: nastavenie prepínača DiSEqC.

Pozicionér: nastavenie motorického natáčania.

# 1.3 DiSEqC

Slúži na nastavenie DiSEqC prepínača. Podľa spôsobu zapojenia konvertorov a typu prepínača nastavte správny vstup pre vybranú družicu #1, #2, #3, #4, TONEA, TONEB alebo žiadny.

#### 1.4 Pozicionér

Obsahuje položky na nastavenie motorického natáčania. Nastavte v prípade použitia motorického natáčania typu DiSEqC 1.2 alebo USALS.

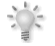

Upozornenie: Nastavenie motorického natáčania prenechajte skúsenému technikovi. V opačnom prípade nemusí fungovať podľa vašich požiadaviek.

# 1.4.1 DiSEqC1.2

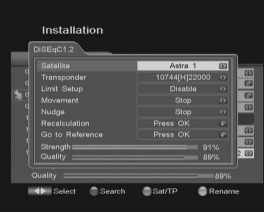

# 1.4.2 USALS

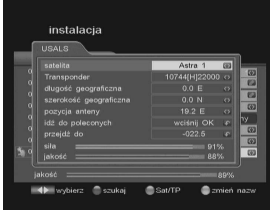

Družica: Vyberte si požadovanú družicu.

Transpondér: Vyberte si aktívny transpondér, ktorý vysiela na vybranej družici.

Nastavenie limitu: Vyberte jednu z možností Povolený, Zakázaný, Limit západ, Limit východ.

Natáčanie : Umožňuje natočiť anténu na požadovanú pozíciu.

Posunúť: Umožňuje krokom natočiť parabolu na požadovanú pozíciu. Prepočet: Vyberte Áno alebo Nie.

Východzia poloha : Vyberte Áno alebo Nie.

Družica: Vyberte si požadovanú družicu. Transpondér: Vyberte si aktívny transpondér, ktorý vysiela na vybranej družici.

Zemepisná dĺžka: Zadajte zemepisnú dĺžku vášho bydliska. Zemepisná šírka: Zadajte zemepisnú šírku vášho bydliska. Pozícia paraboly: Nastavte pozíciu paraboly. Východzia poloha : Vyberte Áno alebo Nie. Prejsť do : Stlačením sa parabola natočí na požadovanú družicu podľa zadaných parametrov.

# 1.5 Editovanie, pridanie nového transpondéra

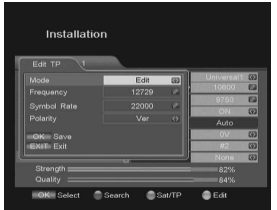

Najprv si vyberte družicu, potom stlačte zelené tlačidlo (Sat / TP) a zobrazí sa zoznam transpondérov vybranej družice. Po vybraní transpondéra môžete zmeniť jeho hodnoty.

Režim: zvoľte, či chcete editovať vybraný transpondér, alebo pridať nový.

**Frekvencia:** zadajte frekvenciu

Prenosová rýchlosť: zadajte prenosovú rýchlosť

Polarizácia: nastavte polarizáciu

Po stlačení tlačidla OK sa nový transpondér pridá do zoznamu.

# 1.6 Vyhľadávanie

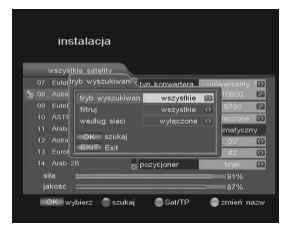

Táto funkcia sa používa na vyhľadanie programov vybranej družice. Stlačením červeného tlačidla sa zobrazí okno vyhľadávania. Nastavte mód vyhľadávania stlačením tlačidla OK sa spustí vyhľadávanie programov.

# 1.7 Vyhľadávanie multi

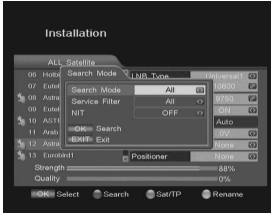

Táto funkcia umožňuje vyhľadať programy z viacerých družíc. Vyhľadávanie prebieha podľa poradia vybraných družíc (najprv musia byť nastavené ich parametre ako napr. DiSEqC alebo pozície motorického natáčania). Stlačením červeného tlačidla sa zobrazí okno vyhľadávania.

#### 1.8 Vyhľadávanie transpondéra

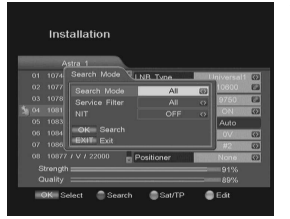

Vyberte si požadovanú družicu a stlačte zelené tlačidlo. Zobrazí sa zoznam transpondérov. Vyberte si alebo pridajte nový transpondér. Stlačením červeného tlačidla sa zobrazí okno vyhľadávania.

Ak chcete vyhľadať viac transpondérov naraz, označte ich pred stlačením červeného tlačidla.

# 2.0 Užívateľské nastavenia

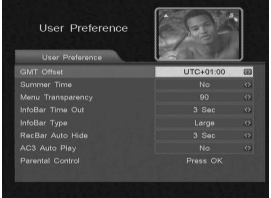

Korekcia GMT: Zvyčajne sa informácia o presnom čase vysiela priamo z družice. Ak je táto informácia nesprávna, nastavením tejto položky je možné nastaviť správny čas.

Letný čas: Nastavte na Áno alebo Nie.

Priehľadnosť menu: Nastavte požadovanú priehľadnosť menu v rozsahu od 65% do 100%.

Čas zobrazenia info: Nastavte dĺžku zobrazenia informačnej lišty pri prepnutí programu.

Typ info lišty: Nastavte veľkosť na malý, stredný, veľký.

Auto skrytie lišty záznamu: Nastavte čas automatického skrytia lišty záznamu.

AC3 Auto Play: Táto funkcia automaticky zapne priestorový zvuk vždy keď je to možné.

# 2.1 Rodičovský zámok

Prijímač umožňuje nastaviť rodičovský zámok a blokovať vstup do niektorých položiek menu.

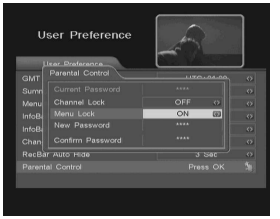

Prístup do rodičovského zámku je možný len po zadaní aktuálneho hesla. Predvolená hodnota je 0000. V prípade potreby je možné ho neskôr zmeniť. Nastavením jednotlivých položiek na ON je možné blokovať prístup do jednotlivých častí menu. Pri vstupe do menu je požadované heslo.

Zmena hesla:

1. Numerickými tlačidlami zadajte nové heslo do položky nové heslo.

- 2. Znovu zadajte heslo do položky potvrď nové heslo.
- 3. Stlačením tlačidla exit opustíte menu.

Poznámka: Nezabudnite nové heslo, pretože potom nebudete mať prístup do zamknutých častí menu.

# 3. Nástroje

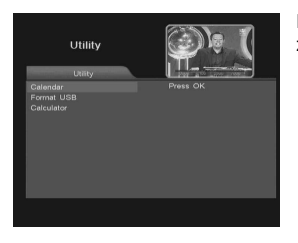

Prijímač obsahuje kalendár, kalkulačku a nástroje na formátovanie USB zariadení.

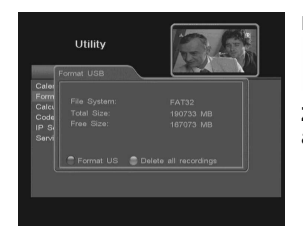

Formát USB poskytuje dve možnosti:

Formát: táto možnosť zmaže všetky dáta z pripojeného hard disku. Stlačte červené tlačidlo a potvrďte upozornenie! Táto operácia je nenávratná!

Zmaž všetky záznamy: táto voľba zmaže všetky záznamy z hlavného adresára.

# 4. Editovanie programov

#### 4.1 Premenovanie programu

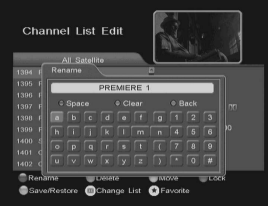

Premenovanie programu:

- 1. Stlačte červené tlačidlo.
- 2. Vyberte požadovaný program. 3. Stlačte OK a zobrazí sa klávesnica. ZELENÉ tlačidlo zmaže písmeno ČERVENÉ tlačidlo zmaže všetky písmena MODRÉ tlačidlo vloží medzeru Šípkami môžete presúvať kurzor. Stlačením tlačidla OK zmeny potvrdíte.

Stlačte tlačidlo EXIT pre uloženie zmien.

#### 4.2 Vymazanie programu

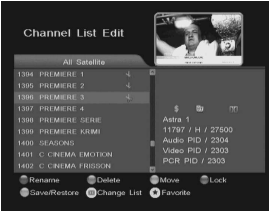

Vymazanie programu:

1. Vyberte program, ktorý chcete zmazať a stlačte ZELENÉ tlačidlo.

2. Po stlačení ZELENÉHO tlačidla sa pri programe zobrazí znak nožníc. Ak chcete program odznačiť, opätovne stlačte ZELENÉ tlačidlo.

3. Po stlačení tlačidla EXIT sa označené programy vymažú a všetky zmeny sa uložia.

Upozornenie: Ak zmažete program z aktuálneho zoznamu, zmaže sa aj z ostatných zoznamov.

# 4.3 Presunutie programu

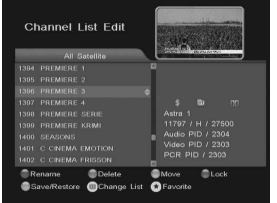

Presunutie programu:

1. Vyberte program, ktorý chcete presunúť a stlačte ŽLTÉ tlačidlo.

2. Po stlačení tlačidla sa pri programe zobrazí symbol šípky. Ak opätovne stlačíte ŽLTÉ tlačidlo, program sa doznačí.

- 3. Presuňte kurzor na miesto, kam chcete program presunúť.
- 4. Stlačením tlačidla OK zmeny potvrdíte.

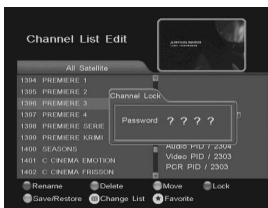

4.4 Zamknutie programu

Zamknutie programu:

1. Vyberte program a stlačte MODRÉ tlačidlo. Zobrazí sa okno, do ktorého zadajte heslo. Výrobcom nastavené heslo je 0000.

2. Po zadaní hesla sa pri programe zobrazí symbol  $\mathbf{0}$ .

Po prepnutí na zamknutý program bude od vás vyžiadané heslo. Program sa spustí len po zadaní správneho hesla.

#### 4.5 Pridanie programu do favoritného zoznamu

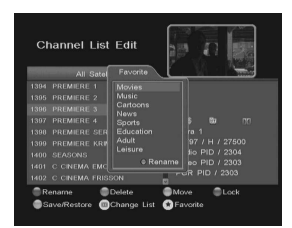

Pridanie programu do favoritného zoznamu:

- 1. Vyberte požadovaný program a stlačte tlačidlo FAV
- 2. Zobrazí sa zoznam všetkých favoritných skupín
- 3. Stlačením tlačidla OK sa pri programe zobrazí symbol srdca a program

sa pridá do požadovanej favoritnej skupiny.

Stlačením tlačidla EXIT sa zmeny uložia.

Ak chcete premenovať favoritnú skupinu programov, vyberte si skupinu a stlačte ČERVENÉ tlačidlo.

#### 4.6 Uloženie/obnovenie

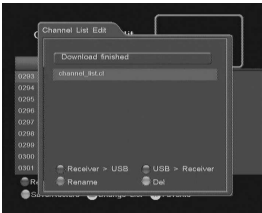

# 5. Nastavenie systému

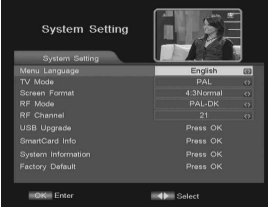

Táto voľba umožňuje uložiť aktuálny zoznam programov, alebo obnoviť zoznam zo zálohy.

prijímač > USB: uloží zoznam programov na USB. USB > prijímač: obnoví zoznam programov zo súboru z USB. Aktuálny zoznam programov v prijímači sa prepíše! Premenui: premenuje súbor so zoznamom programov Zmaž: zmaže súbor so zoznamom programov

Jazyk: vyberte si požadovaný jazyk.

TV mód: Na výber sú dve možnosti: PAL alebo NTSC. Vyberte podľa typu vášho televízora.

Formát obrazu: Vyberte podľa typu vášho televízora: 4:3 alebo 16:9. Typ modulátora: Ak pripojíte TV k prijímaču pomocou anténneho kábla, musíte na TV naladiť UHF kanál modulátora. Nastavte normu podľa typu vášho televízora: PAL-DK, PAL-I, PAL B/G a NTSC-M.

Kanál modulátora: Nastavte výstupný kanál modulátora.

# 5.1 USB aktualizácia

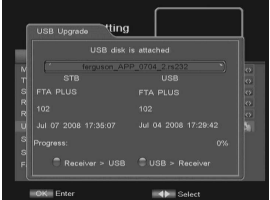

Na stránke výrobcu sú dostupné súbory potrebné na aktualizáciu prijímača.

Uložte potrebné súbory na USB disk alebo kľúč. Šípkami vľavo alebo vpravo vyberte požadovaný súbor, stlačte MODRÉ tlačidlo a voľbu potvrďte tlačidlom OK.

Poznámka: Všetky zoznamy programov sa zmažú! Pred aktualizáciou si urobte zálohu zoznamu programov.

Prijímač > USB: Táto funkcia umožňuje uložiť na USB aktuálnu verziu software, ktorý je nahraný v prijímači.

# 5.2 Informácie o karte

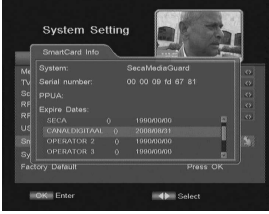

Toto menu umožňuje zobraziť dátumy platnosti programov na karte. Na niektorých typoch kariet toto zobrazenie nie je možné!

# 5.3 Informácie o systéme

Zobrazuje niektoré informácie o prijímači

### 5.4 Továrenské nastavenie

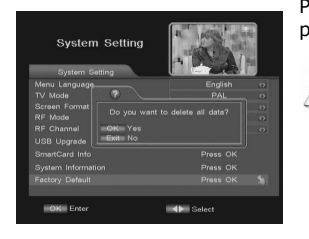

Po potvrdení a zadaní hesla sa všetky vami naladené programy zmažú a prijímač obnoví nastavenia dané výrobcom

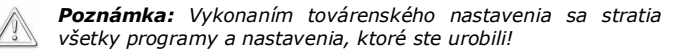

# 6. Nastavenie časovača

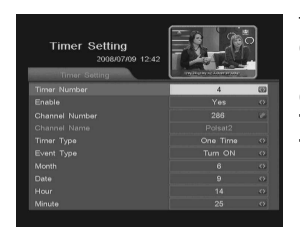

Táto funkcia umožňuje nastaviť 5 rôznych časovačov. Číslo časovača: Nastavte číslo časovača. Povolený: Zvoľte Áno (povolený) alebo Nie (zakázaný). Číslo programu: Zadajte číslo požadovaného programu. Tvp časovača: Nastavte denne alebo iba raz. Typ udalosti: Stlačením šípky nastavte požadovanú voľbu.

# 7. Hlavné funkcie prehrávania a nahrávania

# 7.1 Nahrávanie

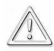

Táto funkcia funguje len v prípade, že ste k prijímaču pripojili USB kľúč alebo hard disk !!!

Prijímač má zabudovaný takzvaný SEMI-TWIN TUNER, ktorý umožňuje nahrávať program a zároveň pozerať iný program, ale z toho istého transpondéra.

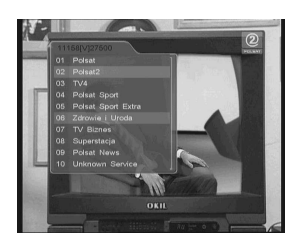

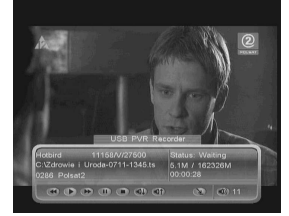

1. Stlačte tlačidlo REC · a zobrazí sa zoznam programov z aktuálneho transpondéra.

2. Šípkami si zvoľte program, ktorý chcete nahrávať. Aktuálne pozeraný program je označený červenou farbou.

3. Po stlačení tlačidla OK sa začne nahrávanie. Ak zvolíte iný program ako aktuálne pozeraný, zvolený program sa začne nahrávať na pozadí a na obrazovke sa bude prehrávať aktuálny program.

Informačná lišta zobrazuje informácie o nahrávanom a pozeranom programe.

Informačná lišta automaticky zmizne po čase, ktorý môžete nastaviť v menu. Ak ju chcete znovu zobraziť, stlačte tlačidlo INFO.

Pre zastavenie nahrávania stlačte tlačidlo STOP alebo EXIT

# 7.2 Tlačidlo USB/PVR

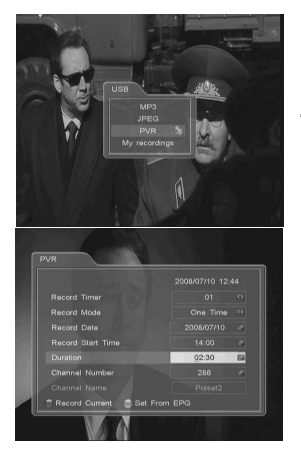

7.3 Časový posun

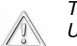

Táto funkcia funguje len v prípade, že ste k prijímaču pripojili USB kľúč alebo hard disk!

MP3: po potvrdení sa spustí jednoduchý MP3 prehrávač. JPEG: spustí sa jednoduchý prehliadač obrázkov. PVR: v tomto menu je možné nastaviť 20 časovačov nahrávania. Po nastavení časovača stlačte tlačidlo EXIT a voľby sa uložia. My recordings: po potvrdení sa zobrazí zoznam nahrávok a spustí sa ich prehrávač.

Táto funkcia funguje len v prípade, že ste k prijímaču pripojili USB kľúč alebo hard disk !!!

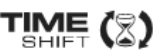

Časový posun umožňuje užívateľovi zastaviť a pretáčať priamy prenos TV. Akonáhle pauzou zastavíte priamy prenos, začne sa prenos ukladať na pripojené USB zariadenie.

# Pauza priameho prenosu TV

- 1. Stlačte tlačidlo PAUSE
- 2. Na obrazovke sa zobrazí info lišta s časový priebehom

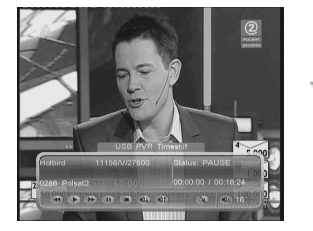

Informačná lišta automaticky zmizne po čase, ktorý môžete nastaviť v menu. Ak ju chcete znovu zobraziť, stlačte tlačidlo INFO.

3. Stlačením tlačidla PLAY bude prenos pokračovať. Prijímač Ferguson bude automaticky nahrávať priamy prenos, zatiaľ čo vy môžete pozerať program s časovým oneskorením.

# Pretáčanie časového posunu (ak si chcete znovu prehrať časť priameho prenosu)

1. Prepnite sa do módu časový posun.

2. Použite tlačidlá FF and REV na posun v zaznamenanom priamom prenose. Stlačením tlačidla PLAY sa záznam spustí.

#### Vypnutie časového posunu

Stlačením tlačidla EXIT sa časový posun vypne.

# 7.4 EPG

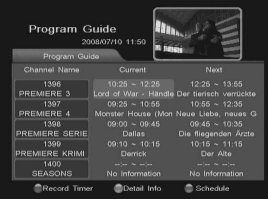

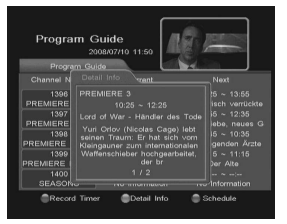

Prijímač je vybavený funkciou EPG (elektronický programový sprievodca), ktorá zobrazuje informácie o programoch ako napríklad podrobný popis vysielania, čas vysielania a to aj na niekoľko dní dopredu.

Tieto informácie sú dostupné len v prípade, že ich vysiela prevádzkovateľ vysielania.

Stlačením tlačidla EPG sa zobrazí okno EPG. Stlačením MODRÉHO tlačidla sa zobrazí plánovač.

Po stlačení ZELENÉHO tlačidla sa zobrazia detailné informácie vybraného programu.

Stlačenie ČERVENÉHO nastaví časovač nahrávania priamo podľa údajov z EPG.

# 7.5 Zoznam družíc

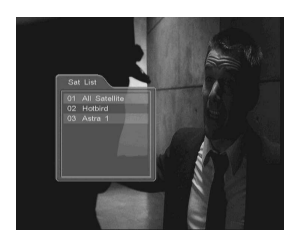

Stlačením tlačidla SAT sa zobrazí zoznam družíc, ktorých programy máte naladené. Programy sa do zoznamov triedia automaticky pri ladení. Aktuálne používaný zoznam je označený červenou farbou.

#### 7.6 Zoznam programov

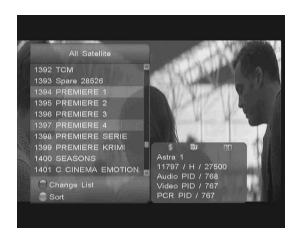

Zoznam naladených programov sa zobrazí po stlačení tlačidla OK počas pozeranie programu. Šípkami si zvoľte požadovaný program a po stlačení tlačidla OK sa spustí jeho prehrávanie.

Uvedený zoznam programov je možné aj triediť.

Po stlačení ZELENÉHO tlačidla sa zobrazí okno s funkciami umožňujúcimi triedenie programov. Programy sa zotriedia podľa vašej voľby.

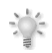

Poznámka: Zoradenie podľa abecedy závisí od názvu programu. Prevádzkovatelia niekedy v názvoch používajú špeciálne znaky, takže poradie nemusí byť zachované.

# 7.7 Rýchle hľadanie

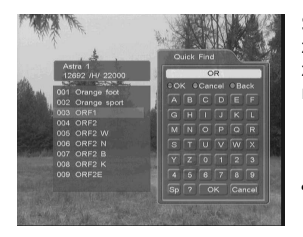

# 7.8 Editácia programov

Stlačením MODRÉHO tlačidla sa zobrazí okno rýchleho hľadania. Po zadaní písmena sa v zozname zobrazia len tie programy, ktorých názov začína zadaným písmenom. Môžete zadať aj viac písmen, alebo aj celý názov programu

Pre rýchle zadávanie je možné použiť numerické tlačidlá na diaľkovom ovládači. Písmena sa zadávajú rovnakým spôsobom ako SMS na telefóne.

Stlačením tlačidla EDIT počas pozerania programu sa zobrazí okno s možnosťami editácie programov.

#### 7.9 Favoritné skupiny programov

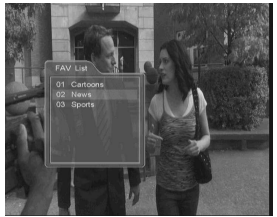

Zoznam favoritných skupín sa zobrazí po stlačení tlačidla FAV. Program môžete zaradiť do viacerých favoritných skupín, ale v každej sa môže nachádzať len raz.

V zozname sa zobrazia len použité favoritné skupiny. Ak do skupiny nepriradíte žiadny program, zoznam bude prázdny.

7.10 Výber zvuku

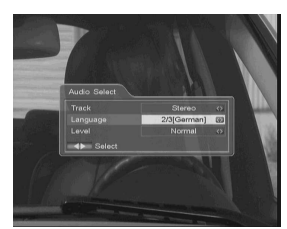

Stlačte tlačidlo AUDIO a zobrazí sa okno s nastavením (stereo, left and right). Je možné nastaviť aj jazyk zvuku v prípade, že je program vysielaný s viacerými zvukovými doprovodmi.

# 7.11 Výber tituliek

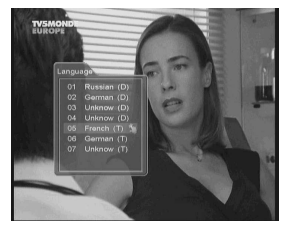

Stlačte tlačidlo SUB.T a zobrazí sa zoznam tituliek, pokiaľ sú spolu s programom vysielané.

# ODSTRAŇOVANIE PROBLÉMOV

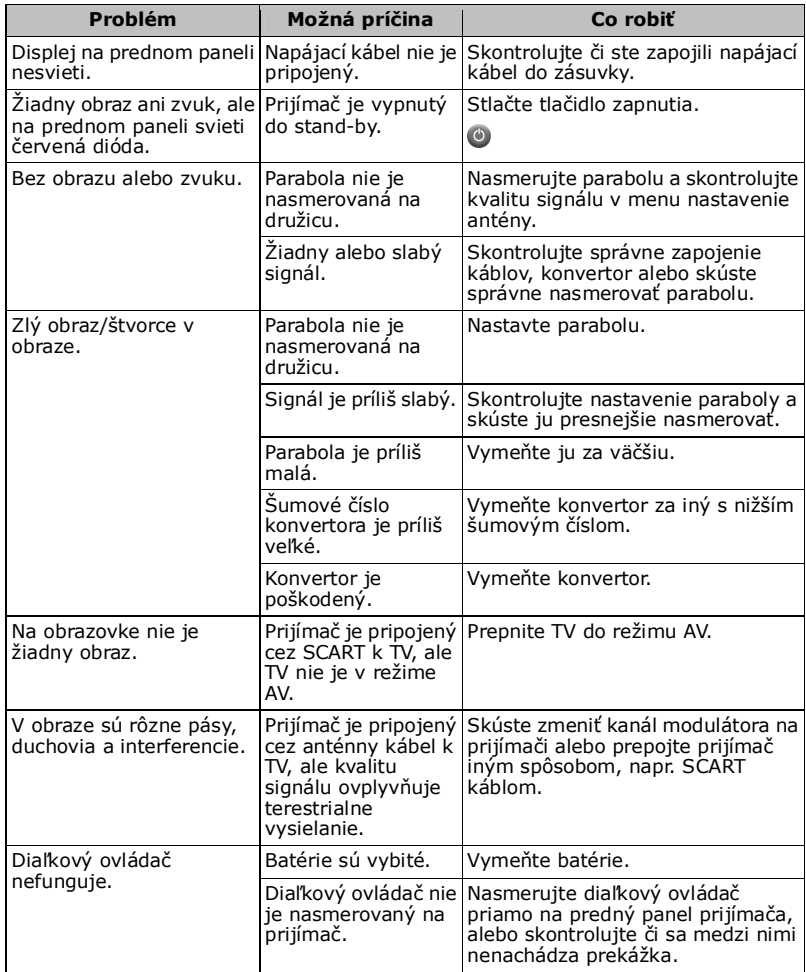

# SLOVNÍK POJMOV

CA - Conditional Access (Podmienený prístup) – systém šifrovania používaný na zamedzenie prístupu pred nepovoleným, neautorizovaným prístupom. Prístup do zakódovaných programov majú len predplatitelia.

CAM - conditional access module (Modul podmieneného prístupu) – je elektronické zariadenie zvyčajne obsahujúce otvor pre čipovú kartu, ktorá vybaví set-top box príslušným hardvérovým zariadením na zobrazovanie obsahu, ktorý bol zakryptovaný pomocou systému podmieneného prístupu.

CI - Common Interface (Spoločné rozhranie) – je otvor na digitálnom televíznom prijímači, do ktorého je možné zasunúť modul podmieneného prístupu (CAM) pre satelitnú televíziu. Prijímač so spoločným rozhraním umožňuje používateľovi sprístupňovať aj kódované televízne vysielania, nielen voľné programy (FTA).

DVB-S je pôvodný štandard satelitnej televízie pre moduláciu a kódovanie digitálneho vysielania video signálu. DVB-S sa používa na sieťové vysielanie v režimoch MCPC aj SCPC a zároveň aj na priame vysielanie satelitných služieb. Na prenos v DVB-S sa používa MPEG-2.

EPG - Electronic Programme Guid (Elektronický programový sprievodca), Elektronický programový sprievodca – zobrazuje program TV alebo rádia. Informácie o bežiacom a už vysielanom programe.

FTA - Free-to-air (Voľné vysielanie) – nekódované rádiové a televízne programy, ktoré môžu byť sledované na každom prijímači.

LNB - low-noise block converter (Nízkošumový blokový konvertor) – konvertor upravuje satelitný signál. LNB je bežne upevnený na satelitnej parabole.

MCPC - multiple channels per carrier (Viacero programov na nosnej vlne) – pri prenose z jedného zdroja do jedného alebo viacerých prijímačov sa ešte pred moduláciou a odoslaním nosnej vlny niekoľko pomocných nosných vĺn skombinuje do jedného dátového toku.

Monoblock LNB (Monoblok LNB) – je konvertor zložený z dvoch LNB a je navrhnutý pre príjem signálu z dvoch družíc blízko pri sebe.

Pay-TV – Platená TV alebo Prémiová TV<br>označuje – predplatené – televízne služby označuje predplatené televízne služby poskytované cez digitálne káblové vysielanie alebo satelit, ale aj cez digitálne terestriálne vysielanie.

SCPC - Single channel per carrier (Jeden program na nosnej vlne) - označuje sa tak použitie jedného signálu s určitou frekvenciou a šírkou pásma.

STB - Set-top box – je elektronické zariadenie pripojiteľné k TV. Dekodér signálu zo satelitnej antény, antény alebo káblovej siete.

TP – Transponder (Transpondér) – Jeden z vysielačov na satelite. Transpondér vysiela na určitej frekvencii, ktorú je potrebné naladiť na set-top boxe, aby nastal príjem signálu. Zvyčajne môže každý transpondér prenášať<br>niekoľko komprimovaných digitálnych komprimovaných digitálnych televíznych signálov.

DiSEqC - Digital Satellite Equipment Control (Ovládač digitálneho satelitného príslušenstva) je komunikačný protokol pre použitie medzi satelitným prijímačom a zariadením ako prepínač alebo motor. Je kompatibilný s pohonmi používanými na otáčanie veľkých antén pre pásmo C pri použití s pozicionérom DiSEqC.

USALS – Universal Satellites Automatic Location System (Univerzálny systém automatického polohovania satelitov) – je komunikačný protokol používaný medzi satelitným prijímačom a motorom. Používa sa na zmenu pozícií motora, otáčanie satelitnej paraboly. Používa sa spolu s DiSEqC 1.2 protokolom.